# **DVI SELECTOR**

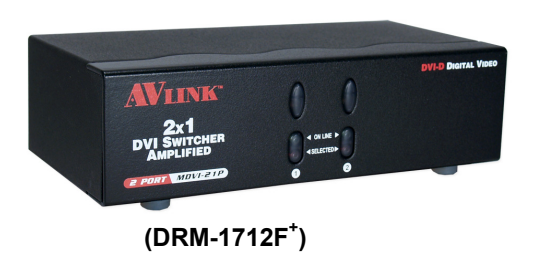

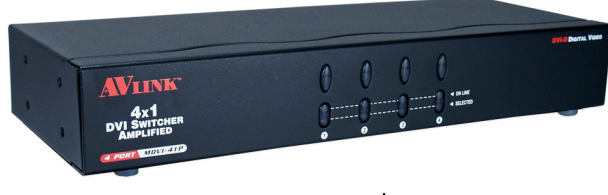

**(DRM-1714F<sup>+</sup> )**

### **USER MANUAL DRM-1712F+ / DRM-1714F+**

### **Package Contents -**

- $\blacksquare$  1 Smart View DRM-1712F<sup>+</sup> or DRM-1714F<sup>+</sup> DVI Selector
- 1 user manual
- 1 power adapter DC 9V 300mA
- 2 rack rails, 8 screws for DRM-1714F<sup>+</sup> only
- Any thing missed, please contact with your vendor.

## **Features**

- Resolution up to 1600x1200.
- Supports the DDC2 standard for all input port.
- Supports DVI-D.
- Hot pluggable.
- Auto skips over the power-off and unplugged cable.
- $\blacksquare$  1U rack design for DRM-1714F<sup>+</sup>.

## **Specification**

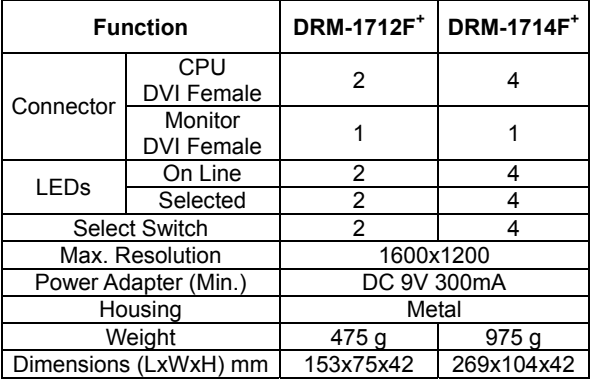

## **Hardware Requirements**

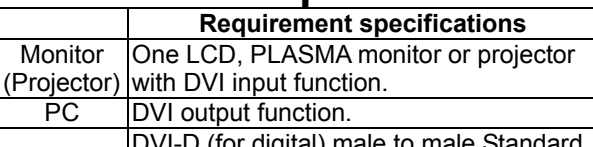

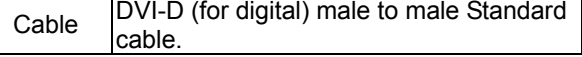

### **FRONT VIEW**  $\bigcap$

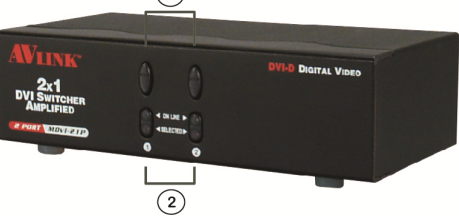

- 1. Port Selection Switches (Manual type) Press the switch to access the selected PC.
- 2. Port LEDs
- All the red LEDs flash while the power adapter is well connected.
- Green LEDs light up while the PC has well connected and starting operation.
- Red LEDs light up while the PC has successfully been selected.

### **Rear View**

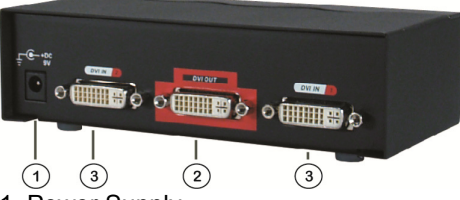

- 1. Power Supply Plug the DC9V 300mA power adapter. 2. DVI OUT Port Connector
- Plug the monitor cable.
- 3. DVI IN Port Connectors Plug the extension cables from DVI port of PCs or DVI output port of device.

# **Installation**

Before the installation, making sure the selector and monitor (projector) are turning off.

- 1. Making sure all equipments are turned off.
- 2. Plug the monitor cable into the DVI OUT port Connector.
- 3. Plug the extension cables from DVI port of PCs into the DVI IN port Connectors.
- 4. Plug the power adapter into the wall socket.
- 5. Connect the power adapter with the DVI selector.
- 6. Turn on the monitor first.
- 7. All red LEDs will flash back and forth, otherwise, go back to check the step 4 and 5.
- 8. Turn on the PCs.
- 9. The LEDs green lights turn on while the PCs have well been connected and maintaining the activation.

## **Operation**

### **1. Port selection**

 Press the button of "port selection switch" for accessing the wanted PC.

 The selected corresponding port will light on for the red LEDs which indicating the port is actived.

### **Technical Specifications Input/Output Signal**

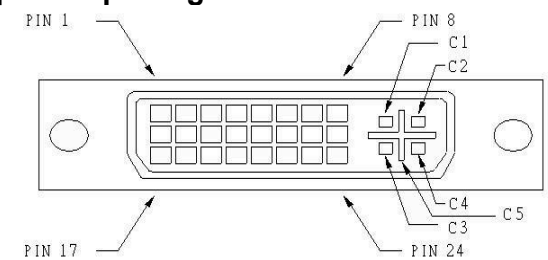

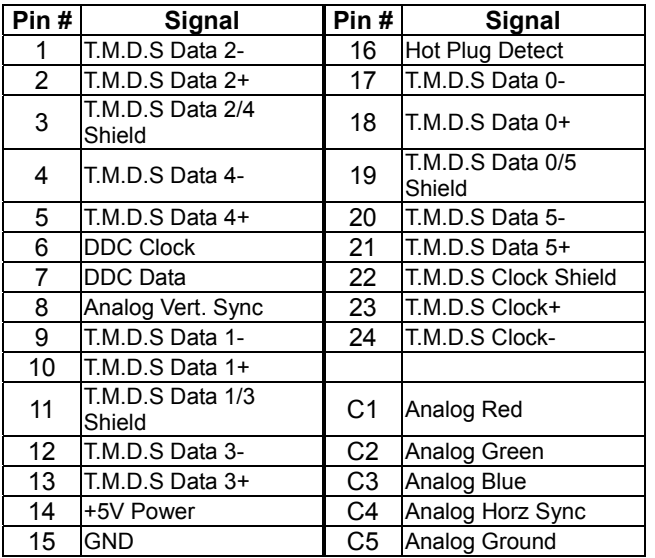

#### **Trademarks:**

All the companies, brand names, and product names referred to this manual are the trademarks or registered trademarks belonging to their respective companies.